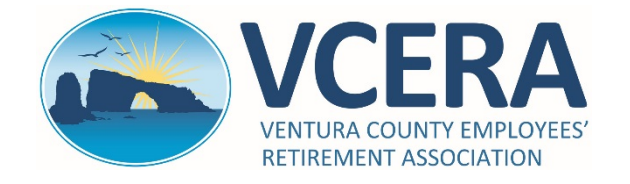

# **ACTIVE/DEFERRED MEMBERS**

Member Portal Quick-Start Guide https://members.vcera.org

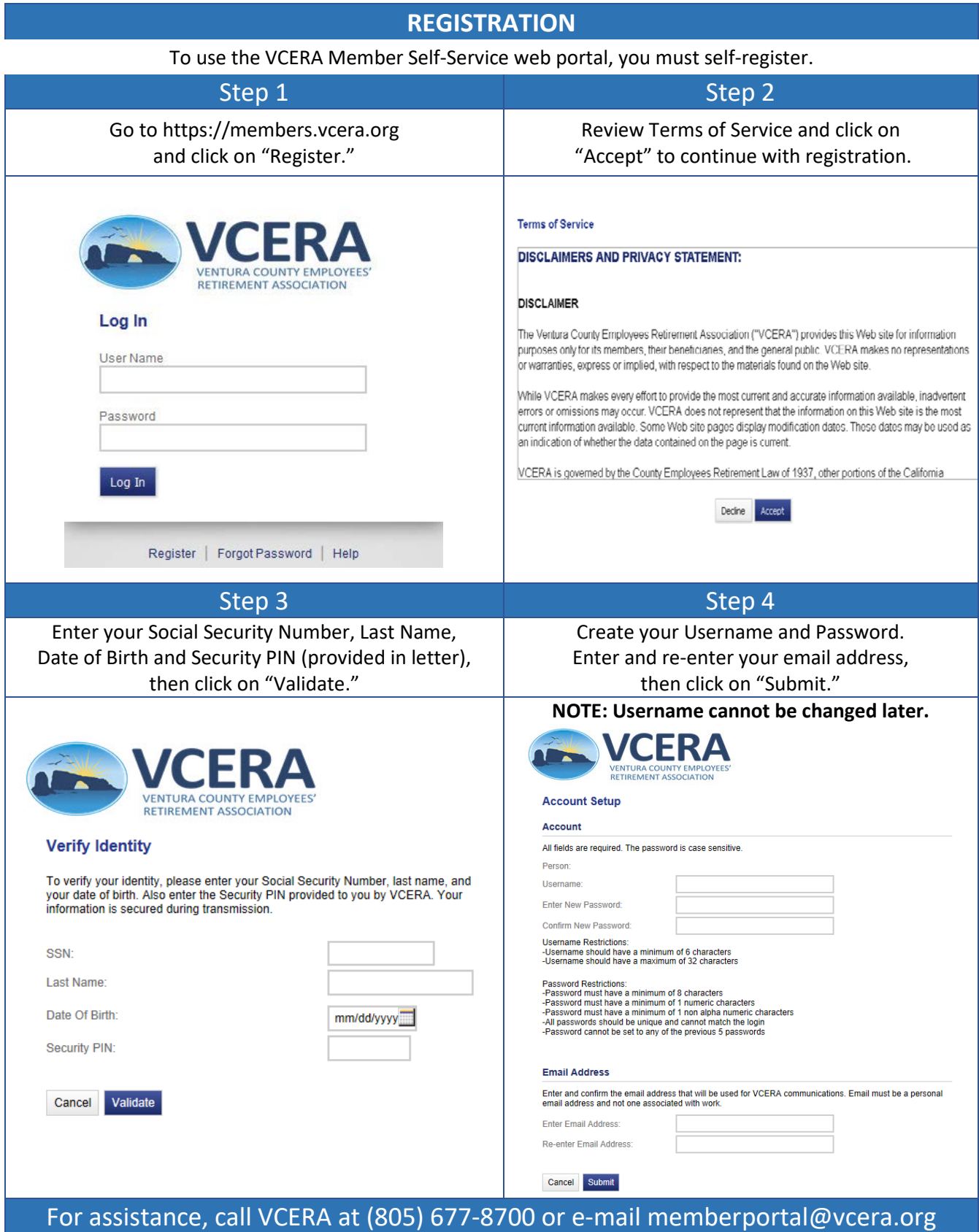

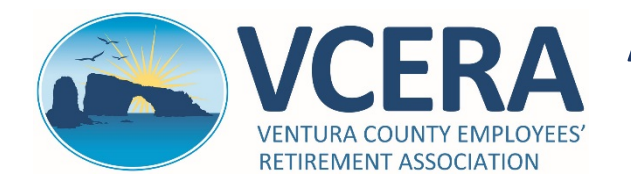

# **ACTIVE/DEFERRED MEMBERS**

Member Portal Quick-Start Guide https://members.vcera.org

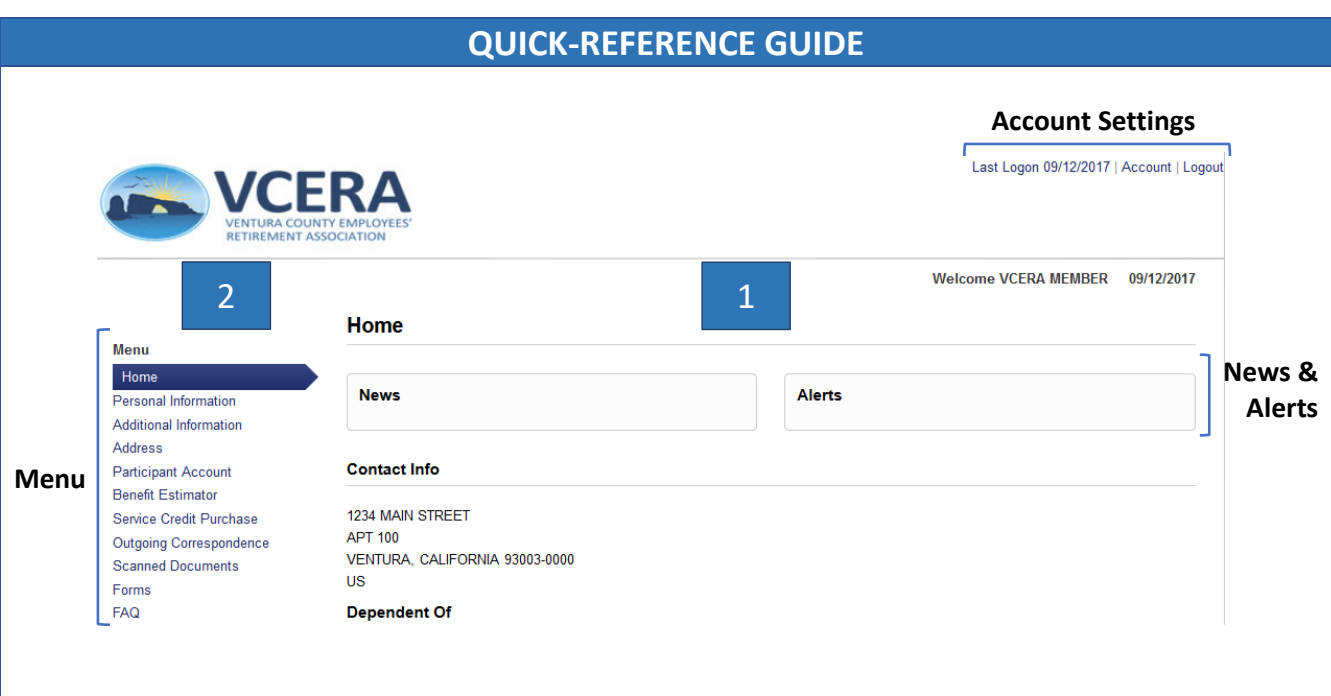

#### 1 Member Portal Home Page

**Home Page**: Default page upon log-in.

**News and Alerts**: VCERA will post basic news and alerts in this section.

**Last Logon**: Displays the last date you logged in to your account.

**Account**: Account settings to reset your password.

**Logout**: Click on logout link to log out of the member portal.

## 2 Menu Navigation

**Home**: Click "Home" at any time to return to the homepage.

**Personal Information**: This page displays detailed personal information.

**Additional Information**: View VCERA membership information and current retirement plan.

**Address**: View current address. Actively employed members must change their address in VCHRP or contact their district. Deferred members may change their address on the portal.

**Participant Account**: View a summary of your total member contributions, interest earned and service credit. **Benefit Estimator**: Generate a retirement benefit estimate.

**Service Credit Purchase**: View details on service credit purchases, if any.

**Outgoing Correspondence**: View and print system-generated outgoing correspondence on file.

**Scanned Documents**: View and print select documents scanned into your VCERA account.

**Forms**: View and print commonly used forms.

**FAQ**: Access frequently asked questions and answers.

## For assistance, call VCERA at (805) 677-8700 or e-mail memberportal@vcera.org